2023/12/24 02:33 1/1 Display track with filters

## Display track with filters

Click on the icon next to the date field.

You will see filtering modes:

**Ignore LBS coordinates** - works only for some models that support sending coordinates received from cell towers. For example, our software tracker Real Time GPS Tracker. In the case of an active setting, the coordinates obtained in this way are not output to the track.

**Track with noise filtering** - In the case of an active setting, algorithms are applied that cut off emissions, for example, when the device is in one place.

**Smoothing** - If the setting is active, the track can be made smoother. The parameter has a scale to determine the level of smoothing. Move the slider and set the desired value.

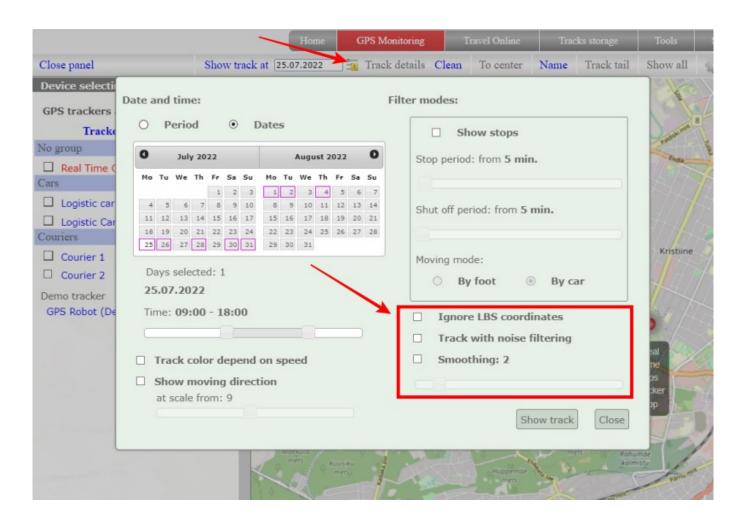

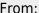

https://help.livegpstracks.com/ - LiveGPStracks.com

Permanent link:

https://help.livegpstracks.com/doku.php?id=display\_track\_with\_filters

Last update: 2023/08/07 12:30

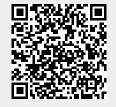